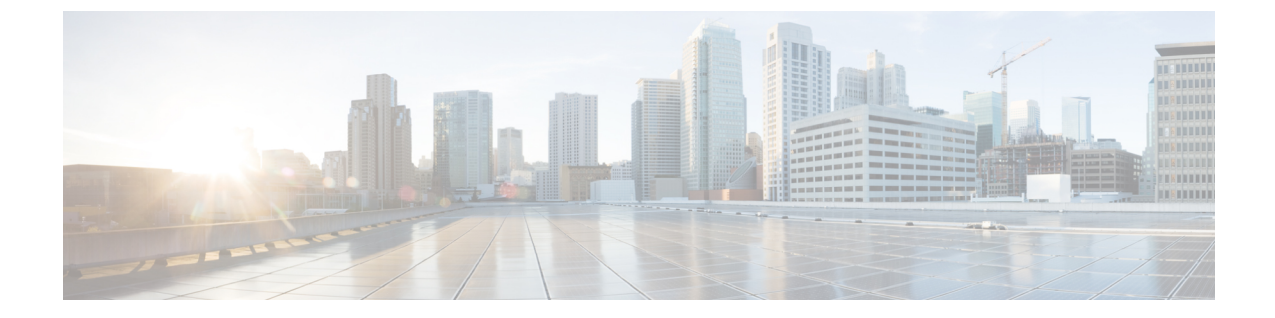

# トラブルシューティング

- コントローラへのアクセスポイント参加プロセスのトラブルシューティング (1ページ)
- コントローラベースの導入に関する重要な情報 (2ページ)
- DHCP オプション 43 の設定 (2 ページ)

# コントローラへのアクセスポイント参加プロセスのトラ ブルシューティング

APがコントローラへの接続に失敗する理由として、RADIUSの認可が保留の場合、コントロー ラで自己署名証明書が有効になっていない場合、AP とコントローラ間の規制ドメインが一致 しない場合など、多くの原因が考えられます。

コントローラソフトウェアの利用により、CAPWAP 関連のすべてのエラーを syslog サーバに 送信するように AP を設定できます。コントローラで debug コマンドを有効にする必要はあり ません。syslog サーバ自体からの CAPWAP エラーメッセージをすべて表示します。

AP からの CAPWAP 接続要求を受信するまで、コントローラ上で AP は維持管理されません。 したがって、特定の AP からの CAPWAP 検出要求が拒否された理由を判断することは難しい 場合があります。コントローラで CAPWAP debug コマンドを有効にせずにこのような接続問 題のトラブルシューティングを行えるよう、コントローラでは検出メッセージを送信してきた すべての AP の情報を収集し、正常に接続した AP の情報を保持します。

コントローラは、CAPWAP検出要求を送信してきた各APについて、接続に関連したすべての 情報を収集します。情報収集は、AP から最初に受信した検出メッセージから始まり、コント ローラから AP に送信された最後の設定ペイロードで終わります。

コントローラが最大数の AP の接続関連情報を保持している場合、それ以上の AP の情報は収 集されません。

デフォルトでは、1 台の AP からすべての syslog メッセージが IP アドレス 255.255.255.255 に送 信されます。

DHCP サーバで syslog サーバの IP アドレスを AP に返すよう設定することもできます。サーバ 上でオプション 7 を使用します。そのように設定すると、AP はすべての syslog メッセージを この IP アドレスに送信するようになります。

AP の syslog サーバーを設定して、AP の接続情報をコントローラの CLI インターフェイス以外 では表示しないようにすることができます。

### コントローラベースの導入に関する重要な情報

この AP を使用する場合は、次のガイドラインに留意してください。

- この AP はシスコ製コントローラのみと通信できます。
- APは、無線ドメインサービス(WDS)をサポートしていないので、WDSデバイスとは通 信できません。ただし、APがコントローラに接続されると、コントローラがWDSに相当 する機能を果たします。
- CAPWAP はレイヤ 2 をサポートしていません。この AP では、レイヤ 3、DHCP、DNS、 または IP サブネットのブロードキャストを使用して IP アドレスを取得し、コントローラ を検出する必要があります。
- AP のコンソールポートは、モニタリングおよびデバッグの目的で使用できるようになっ ています。AP がコントローラに接続されると、すべてのコンフィギュレーション コマン ドが無効になります。

## **DHCP** オプション **43** の設定

DHCP オプション 43 を使用すると、コントローラの IP アドレスのリストが AP に提供される ため、AP がコントローラを検出し、コントローラに接続できるようになります。

次に、Cisco Catalyst Lightweight AP 用 Microsoft Windows 2003 エンタープライズ DHCP サーバ での DHCP オプション 43 の設定例を示します。その他の DHCP サーバの実装に関する DHCP オプション 43 の設定については、製品マニュアルを参照してください。オプション 43 では、 コントローラ管理インターフェイスの IP アドレスを使用します。

DHCP オプション 43 では、1 つの DHCP プールを 1 種類の AP だけに割り当てることができま す。AP の種類別に、異なる DHCP プールを設定する必要があります。 (注)

Cisco Catalyst 9124AX シリーズ屋外用 AP では、DHCP オプション 43 に Type-Length-Value (TLV) 形式を使用します。DHCP サーバは、AP の DHCP ベンダークラス ID (VCI) 文字列 (DHCPオプション43)に基づいてオプションを返すようにプログラミングされている必要が あります。AP の VCI 文字列は、次のとおりです。

### **Cisco AP C9124AX**

TLV ブロックの形式は、次のとおりです。

- •型: 0xf1 (10 進数 241)
- 長さ:コントローラの IP アドレス数 \* 4

• 値:16 進数形式で順番にリストされているコントローラ管理インターフェイスの IP アド レス

#### 手順

- ステップ **1** Cisco IOS の CLI でコンフィギュレーション モードに切り替えます。
- ステップ **2** デフォルトのルータやネームサーバなどの必要なパラメータを指定して、DHCPプールを作成 します。DHCP スコープの例を次に示します。

#### 例:

ip dhcp pool <pool name> network <IP Network> <Netmask> default-router <Default router> dns-server <DNS Server>

それぞれの説明は次のとおりです。

#### 例:

<pool name> is the name of the DHCP pool, such as AP9124AX <IP Network> is the network IP address where the controller resides, such as 10.0.15.1 <Netmask> is the subnet mask, such as 255.255.255.0 <Default router> is the IP address of the default router, such as 10.0.0.1 <DNS Server> is the IP address of the DNS server, such as 10.0.10.2

ステップ **3** 次の構文に従って、オプション 43 の行を追加します。

#### 例:

option 43 hex <hex string>

16 進文字列には、次の TLV 値を組み合わせて指定します。

#### 型 **+** 長さ **+** 値

たとえば、管理インターフェイスの IP アドレス 10.126.126.2 および 10.127.127.2 を持ったコン トローラが2つあるとします。型は、f1 (16 進数)です。長さは、2 X 4=8=08 (16 進数)で す。IP アドレスは、0a7e7e02 および 0a7f7f02 に変換されます。文字列を組み合わせると f1080a7e7e020a7f7f02になります。DHCPスコープに追加されるCisco IOSのコマンドは、**option 43 hex f1080a7e7e020a7f7f02** となります。

I

翻訳について

このドキュメントは、米国シスコ発行ドキュメントの参考和訳です。リンク情報につきましては 、日本語版掲載時点で、英語版にアップデートがあり、リンク先のページが移動/変更されている 場合がありますことをご了承ください。あくまでも参考和訳となりますので、正式な内容につい ては米国サイトのドキュメントを参照ください。